## **ARC- BC iPad Voice Dream Reader TECH TIP**

## **Opening ARC-BC PDF files in Voice Dream Reader App on the iPad**

**ABOUT:** In this activity, participants will learn how to use the visual settings and audio settings in the Voice Dream Reader app on the iPad with an ARCBC PDF file.

**WHAT YOU WILL NEED:** Download the app: <u>Voice Dream Reader App</u> on your iPad before you start. Download an <u>ARCBC</u> PDF file.

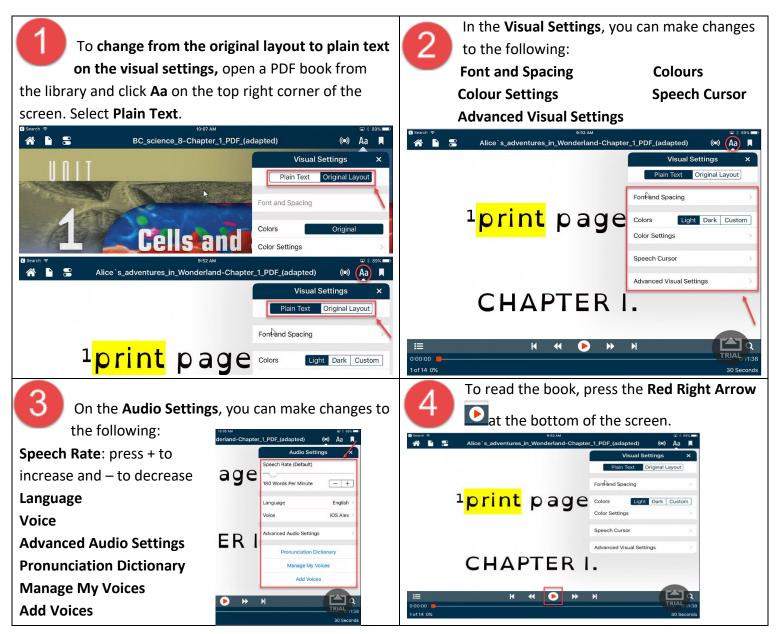

To download ARC-BC files, please visit <u>www.arc-bc.org</u>

Created by SD71